## How do I submit my Assignments? 2

As we all learn more about Google Classroom we will be able to vary the types of assignment and the different ways you can hand in your assignments.

## **Handing in assignments that use Google Docs**

Open the assignment and type what you need to. When you're finished

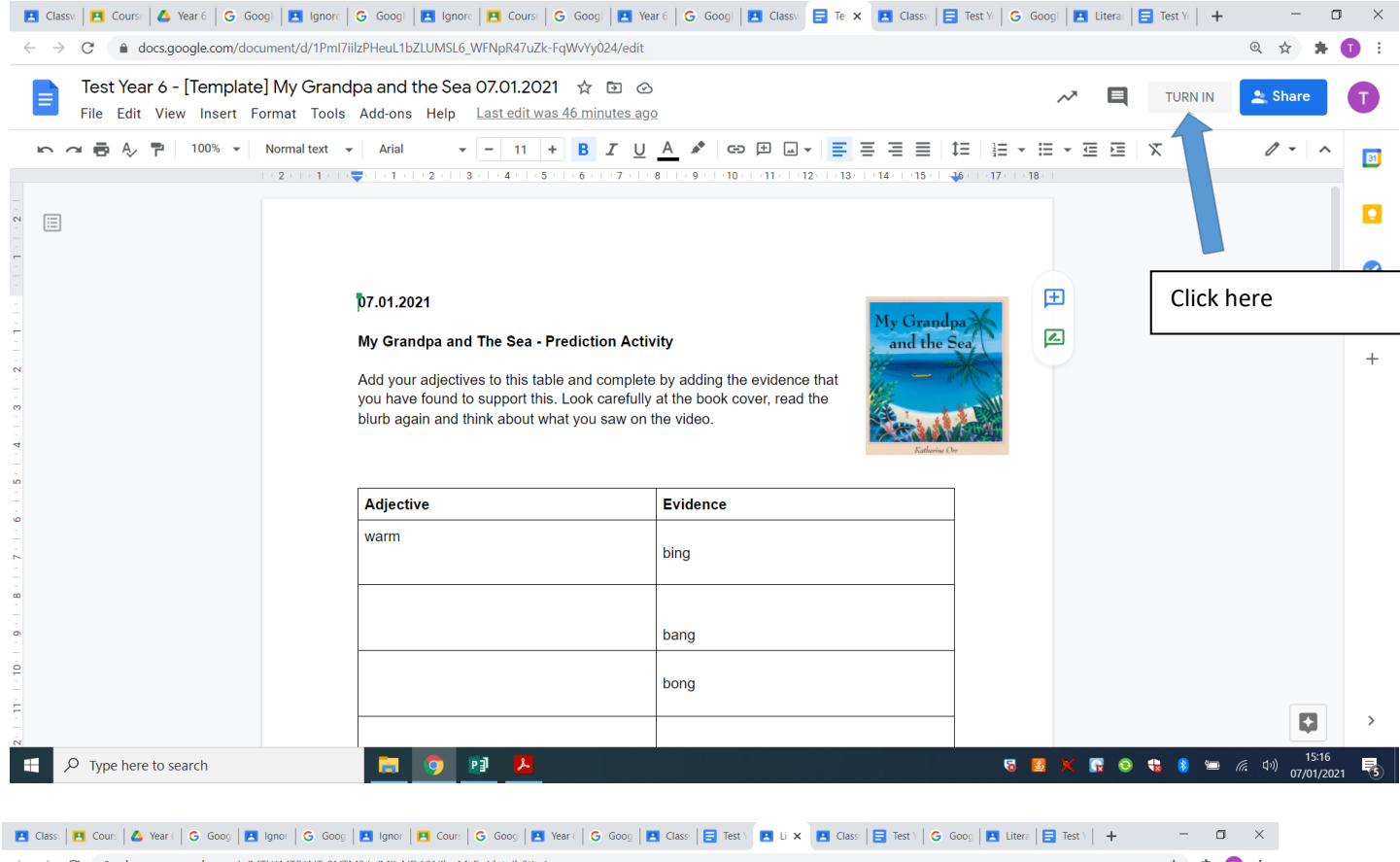

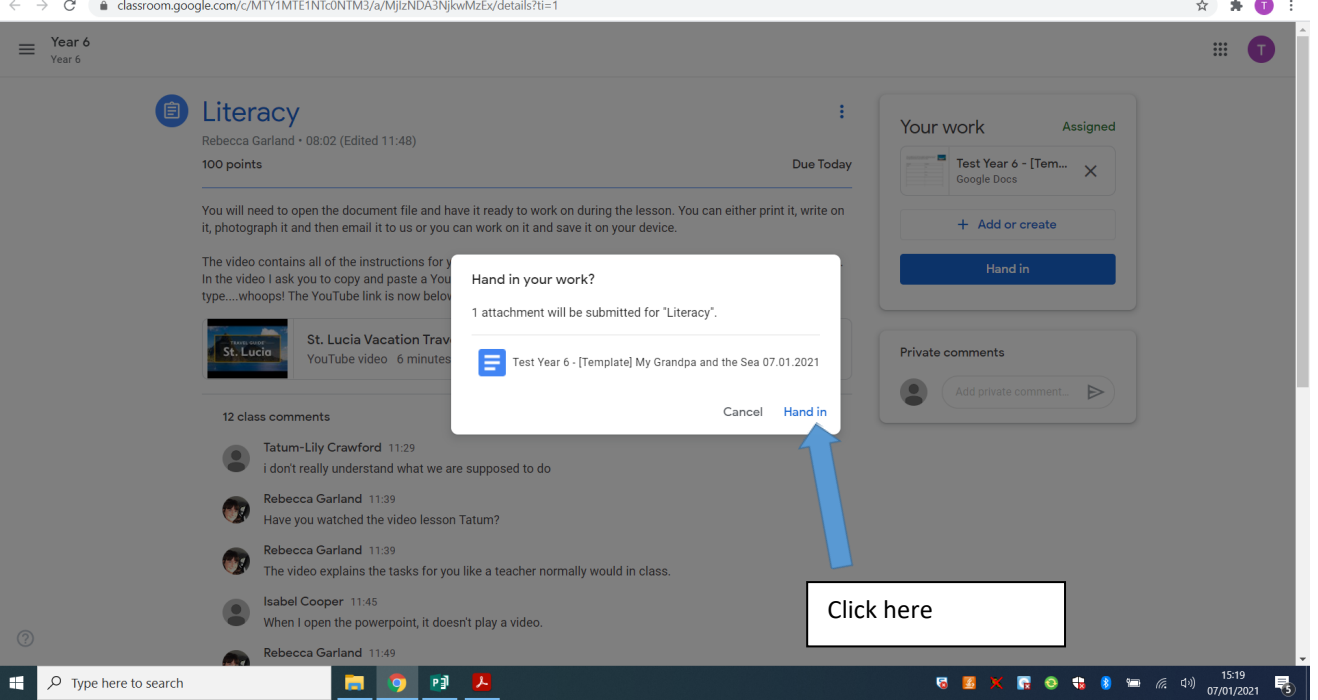

If you want to change your answers, you will need to unsubmit your work.

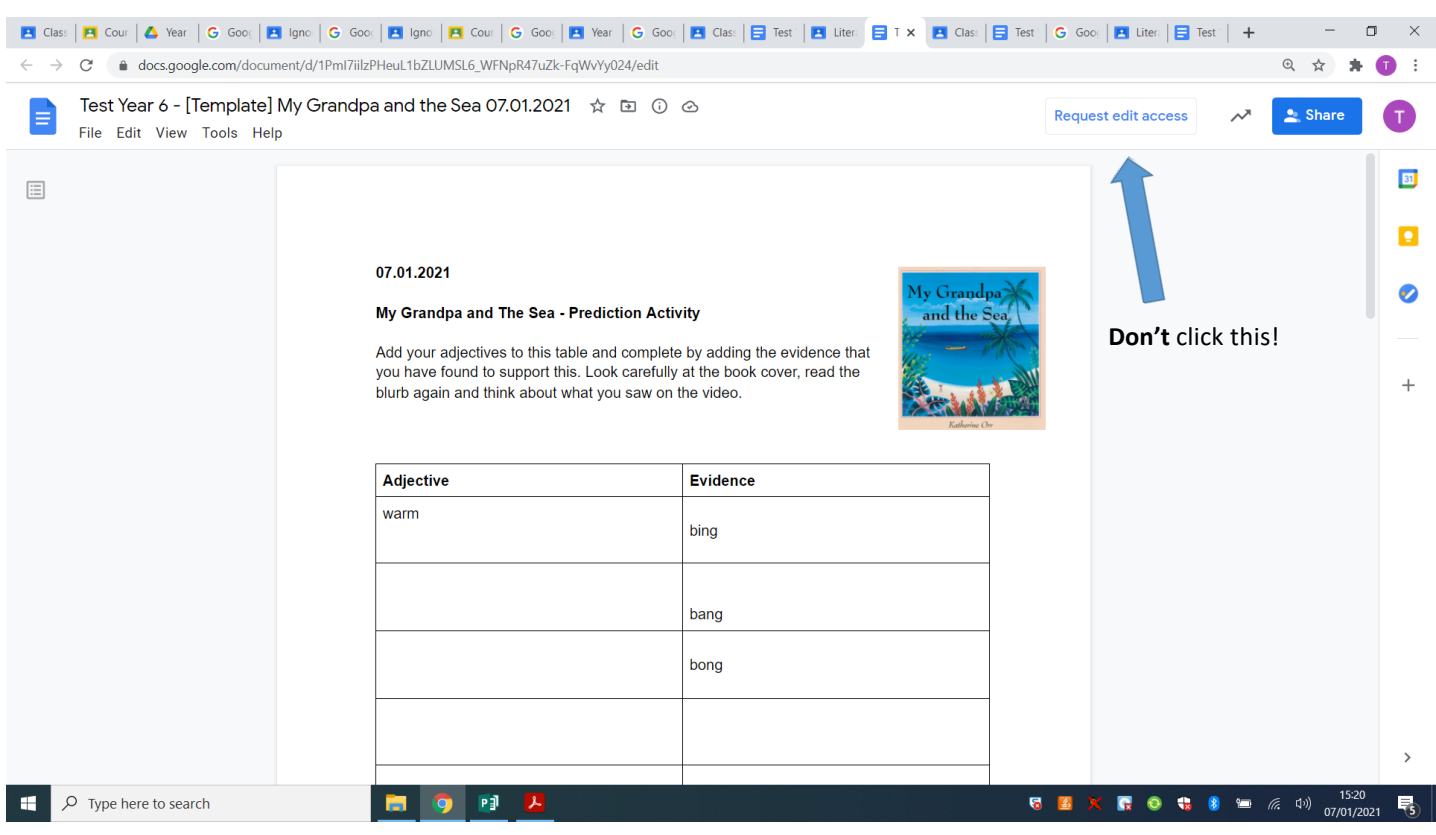

Go back to this screen and click 'unsubmit'. Now you can change it.

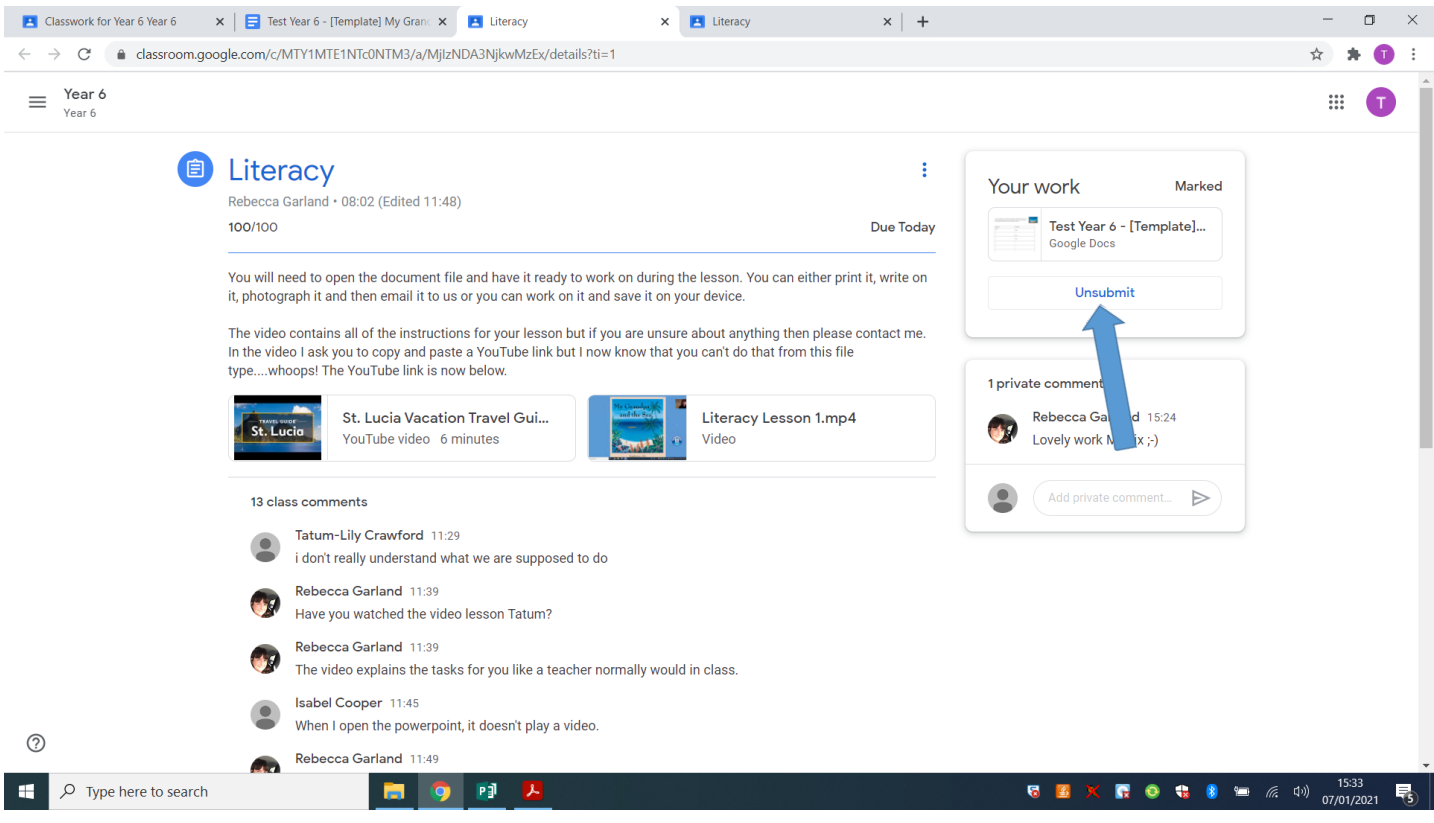